# **Simulation des Bungee-Sprungs mit dem Programm Newton-II**

Das Programm Newton-II berechnet nach Eingabe des Beschleunigungsterms und der Startbedingungen den Bewegungsverlauf und gibt das Ergebnis in einem Diagramm und einer Tabelle aus. Im Folgenden werden die notwendigen Eingaben für die Simulation des Bungee-Sprungs von James Bond beschrieben.

### **Eingabe von Formeln und konstanten Parametern**

Die Beschleunigung ist durch *a = <sup>F</sup>* }*m* gegeben, wobei *F* die resultierende Gesamtkraft angibt. Letztere setzt sich im vorliegenden Fall zusammen aus der Gewichtskraft *F*<sup>g</sup> , der Luftreibungskraft  $F_{\rm r}$  und der Seilkraft  $F_{\rm s}$ . Also wird im Feld für die Beschleunigung der Term  $\frac{F_g + F_r + F_r}{m}$ kraft  $F_s$ . Also wird im Feld für die  $\frac{F_g + F_r + F_s}{m}$  in Newton-II eingegeben (s. Abb. 5).

Nun müssen die einzelnen Variablen im sich darunter befindlichen Feld definiert werden. Für die Gewichtskraft ist zu beachten, dass sie negativ ist, da sie nach unten gerichtet ist und das Koordinatensystem von unten nach oben verläuft. Die Luftreibungskraft *F*<sup>r</sup> ist geschwindigkeitsabhängig und berechnet sich nach *F*<sup>r</sup> = 0,5 · *c*w · *ρ* · *A* · *v* <sup>2</sup> , wobei *c*w der Widerstandsbeiwert, *ρ* die Luftdichte, *A* die Querschnittsfläche des umströmten Körpers und *v* die Geschwindigkeit des Körpers darstellt.

Danach werden die Konstanten festgelegt (s. Abb. 5). Die Masse *m* von James Bond, die Absprunghöhe *H* und die Seillänge *L* sind in Kasten 2 zu finden. Die als konstant angenommene Federhärte für das Bungee-Seil beträgt 13 N/m (s. Berechnungen in Teil 1, S. 18). Die Luftdichte wird über

$$
\rho(h) = \frac{p_0 \cdot e^{\frac{h}{7990 \text{m}}}}{R \cdot T}
$$

mit dem Luftdruck  $p_{0} = 1030 \,\text{hPa}$  (schönes Wetter),  $h = 600 \,\text{m}$ (ungefähre Höhe des Staudamms über dem Meeresspiegel; vgl. [6]), der Temperatur *T* = 293 K (20 °C) und der Gaskonstanten *R*  $zu \rho = 1,13 \frac{\text{kg}}{\text{m}^3}$  bestimmt.

#### **Eingabe der bedingten Variablen**

Nun fehlen noch die Angaben zur Seilkraft  $F_{\scriptscriptstyle\rm g}$ , der Querschnittsfläche *A* und des c<sub>w</sub>-Werts. Da sich diese Werte während des Vorgangs ändern (z. B. wirkt die Seilkraft erst nach Durchfallen der Seillänge von 50 Metern), müssen sie gesondert definiert werden. Dies geschieht im Definitionsfenster für erweiterte Definitionen (s. Abb. 6), das man durch Anklicken des kleinen Dreiecks im Definitionsfeld (vgl. Abb. 5) erreicht. Eine neue Definition kann hier mit dem Plussymbol unter der Definitionsliste erzeugt werden. Dann legt man den Namen fest (hier z.B.:  $F_{\text{s}}$ ) und wählt rechts daneben den Typ der Definition aus (hier: "Bedingte Variable", da die Spannkraft erst nach Durchfallen der Länge *L* wirkt).

Bei einer bedingten Variablen muss zunächst die Bedingung festgelegt werden. Da *s* den Ort beschreibt, an dem sich Bond beim Fall befindet, wirkt die Spannkraft der Feder noch nicht, wenn die Fallstrecke noch geringer als *H* – *L* ist. Also muss im "wenn:"-Feld der Term *s* > *H* – *L* eingegeben werden. Solange diese Bedingung erfüllt ist, ist die Spannkraft 0 und danach beträgt sie nach Hooke  $F_s = -D \cdot \Delta x$ , wobei  $\Delta x$  die Dehnung des

Bungee-Seils beschreibt, die durch Δ*x* = *s* – (*H – L*) gegeben ist (vgl. die entsprechenden Eintragungen in Abb. 6).

Auch der c -Wert und die Querschnittsfläche ändern sich, da sich Bonds Fluglage, sobald die Seilspannung wirkt, unmittelbar von der Horizontalen in die Vertikale ändert (s. Abb.2 – 3 in Kasten 1). Verfahren Sie zur Eingabe des Widerstandbeiwerts cw und der Querschnittsfläche *A* ebenso wie bei der Eingabe der Spannkraft *F*<sup>s</sup> . Für die Bedingung gilt immer: *s* > *H* – *L*. Für den cw-Wert wird oberhalb von *H* – *L* der Wert 1,1 und unterhalb der Wert 0,8 angenommen (vgl. [11]). Die Querschnittsfläche von Bond ist in der gezeigten Simulation in der Horizontalen als 0,45 m · 1,86m und in der vertikalen Fluglage als  $0,2 \,\mathrm{m} \cdot 0,45 \,\mathrm{m}$  angenommen.

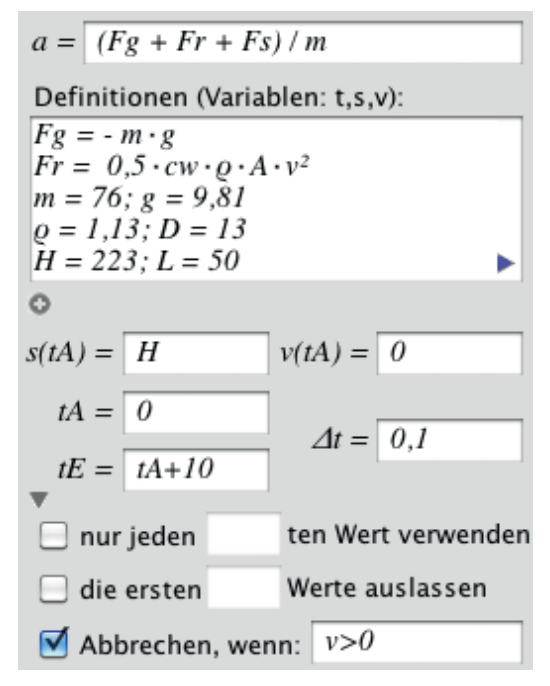

Abb. 5: Eingabe der Gleichungen und der Parameter, sowie der Startwerte und Abbruchbedingung

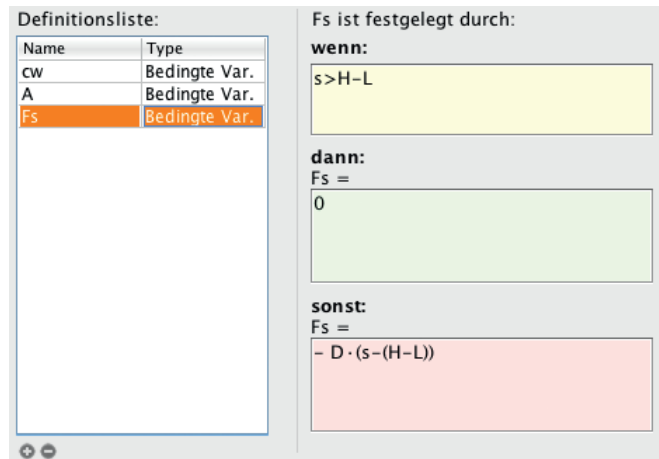

Abb. 6: Eingabe der bedingten Variablen

# **Simulation des Bungee-Sprungs mit dem Programm Newton-II**

## **Start und Ende der Simulation**

Nach Eingabe aller Definitionen muss noch der Startwert für *s* als *H* definiert und die Abbruchbedingung *v* > 0 eingegeben werden (s. Abb.5), damit die Simulation beendet wird, wenn Bond den unteren Umkehrpunkt erreicht, denn dort setzt er die Pistolenseilwinde ein, die nicht in der Simulation berücksichtigt wird.

### **Ergebnisse der Simulation**

Abbildung 7 zeigt das Simulationsergebnis in den Diagrammen *s* (*t*), *v* (*t*) und *a* (*t*) sowie einen Ausschnitt der Wertetabelle. Man erkennt (besonders im *v* (*t*)- und *a* (*t*)-Diagramm) deutlich die Abweichung vom freien Fall im ersten Teil der Bewegung (bis zum ersten blau markierten Punkt), die durch die Luftreibung hervorgerufen wird. Danach erfolgt eine kurzzeitige abrupte Beschleunigung, die durch die veränderte Fluglage hervorgerufen wird, bevor die Seilspannung groß genug wird, um den Fall zu bremsen. Der zweite blau eingezeichnete Punkt markiert die Werte zum Zeitpunkt der größten Geschwindigkeit. Gegen Ende der Simulation lässt sich ablesen, wie weit Bond "fällt" (unterer Umkehrpunkt bei Geschwindigkeit 0).

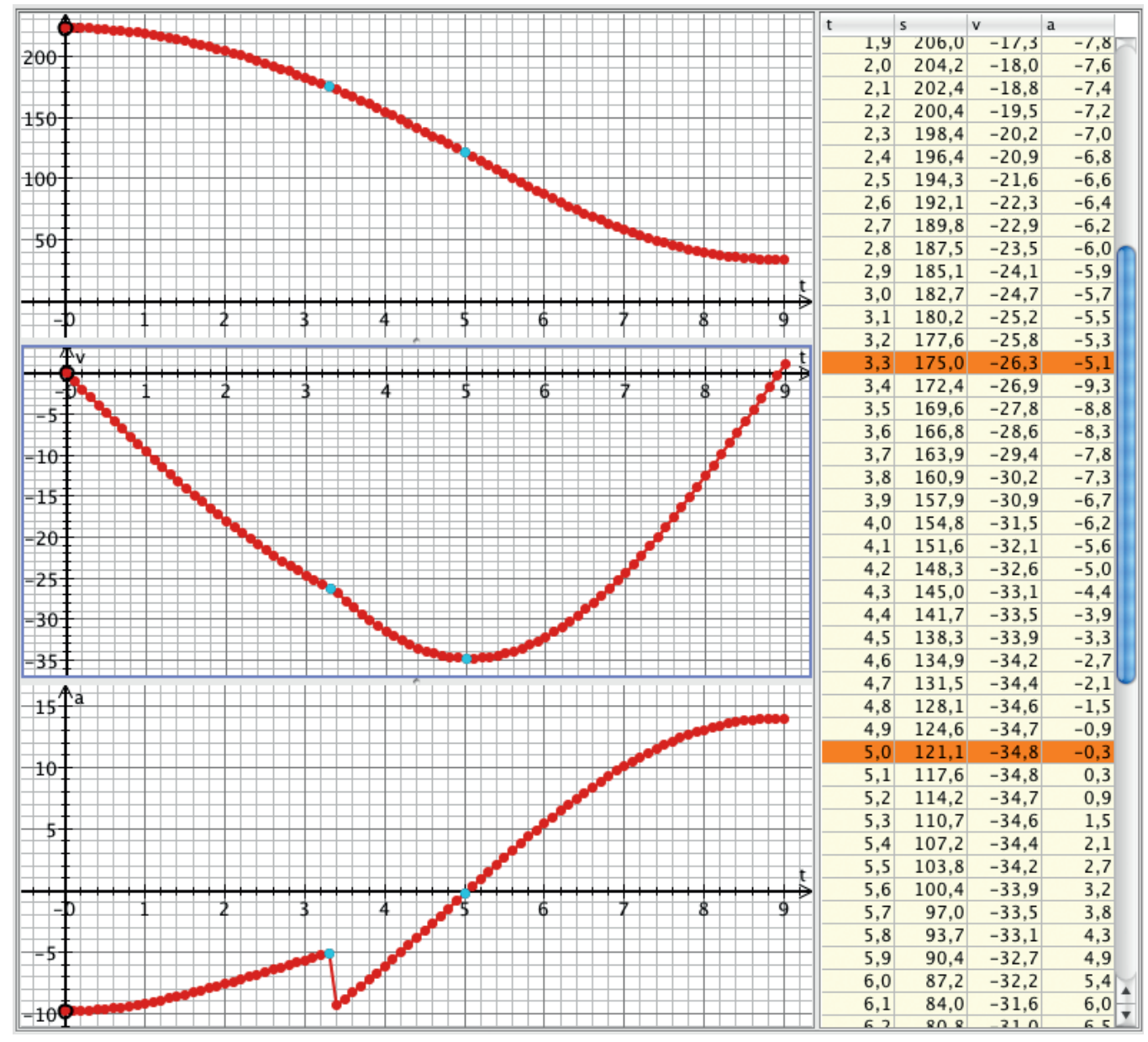

Abb. 7: Ausgabe der vom Programm berechneten Daten in Diagramm und Tabelle

### **Bezug des Programms**

Das Programm Newton-II erhält man kostenfrei für Windows, Mac und Linux unter: http://did-apps.physik.uni-wuerzburg.de/Newton-II.